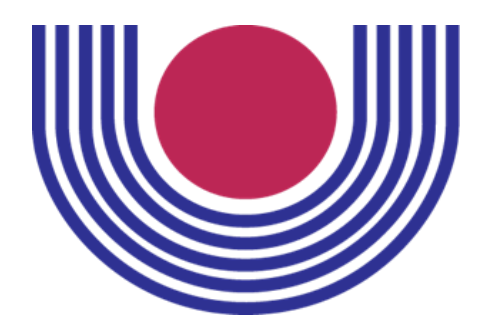

**UNIVERSIDADE ESTADUAL DO OESTE DO PARANÁ CENTRO DE EDUCAÇÃO, LETRAS E SAÚDE – CELS PROGRAMA DE PÓS-GRADUAÇÃO EM SAÚDE PUBLICA EM REGIÃO DE FRONTEIRA**

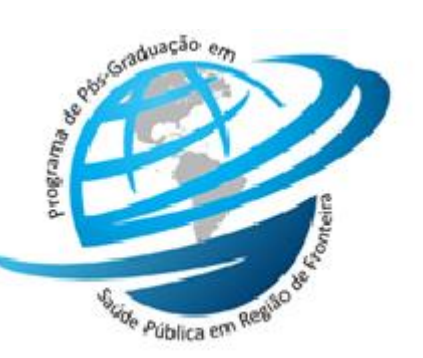

## **Instruções para envio de documentos de inscrição**

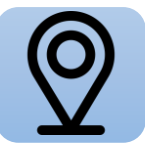

**Onde se inscrever?** <http://www.unioeste.br/pos/inscricoes>

## [www.unioeste.br/sistemas](http://www.unioeste.br/sistemas)

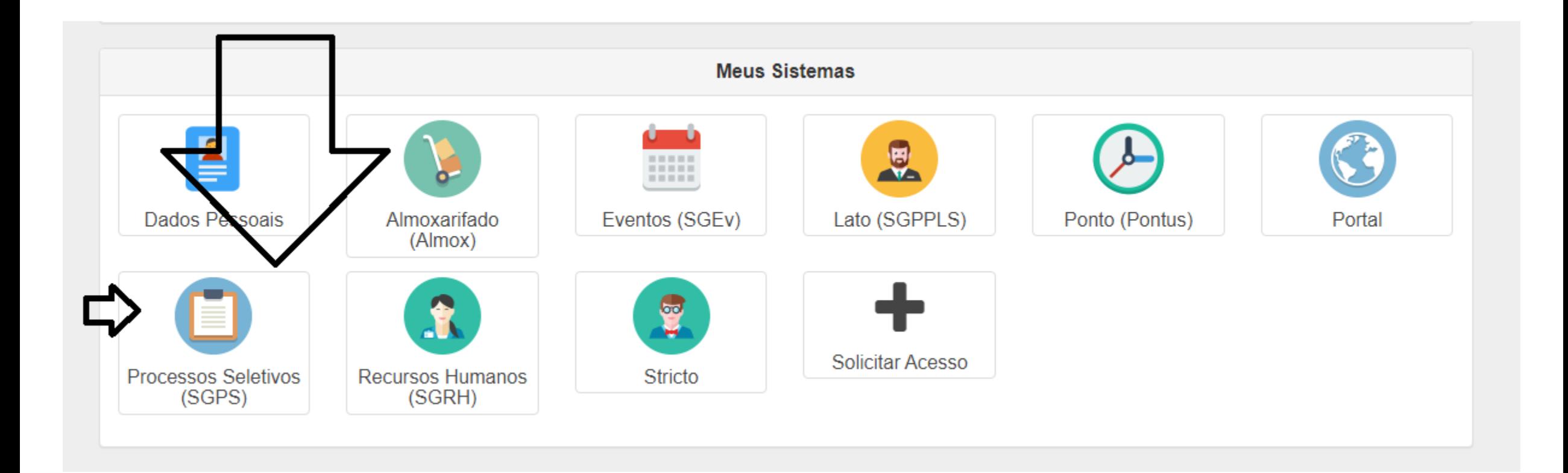

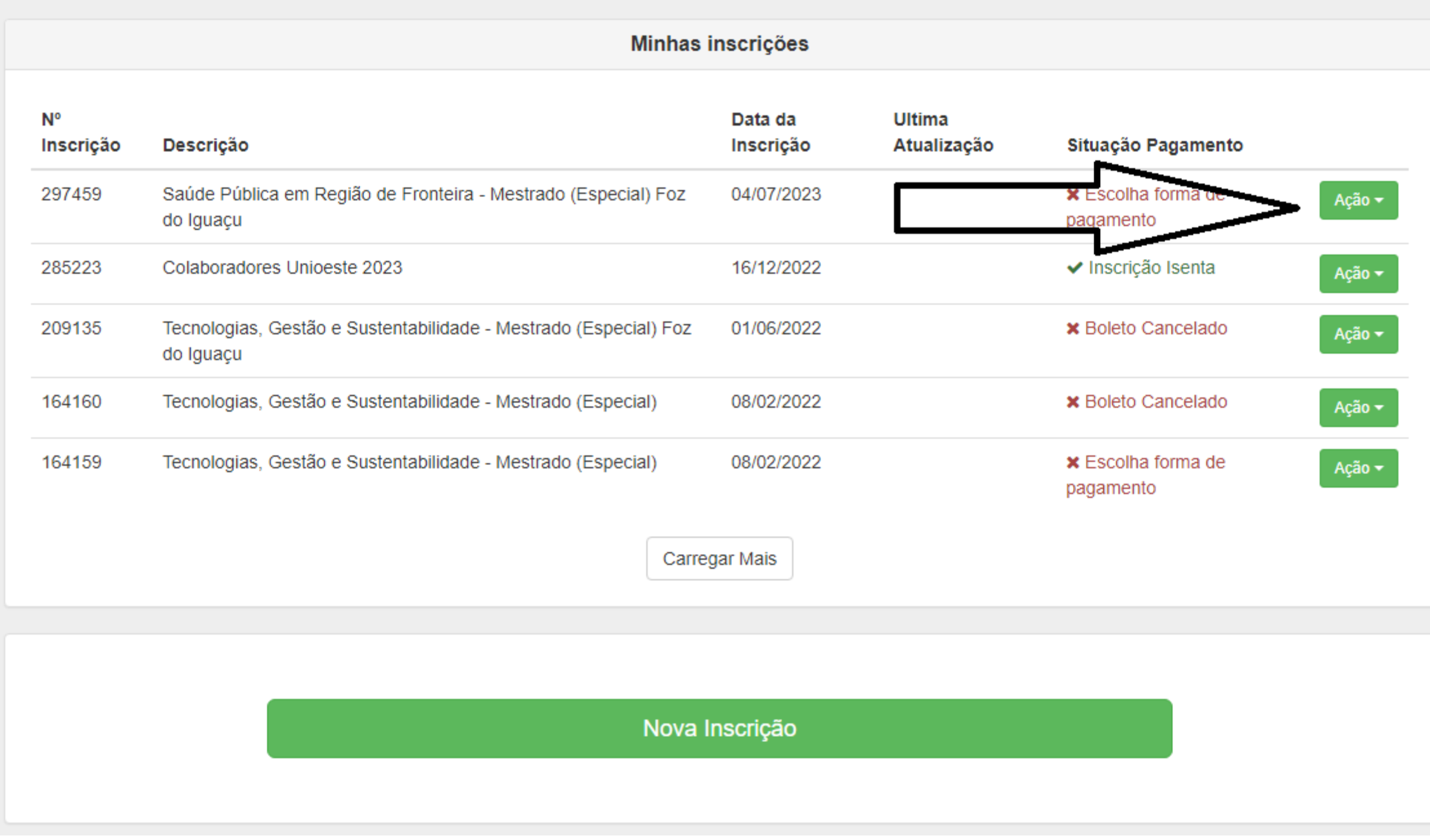

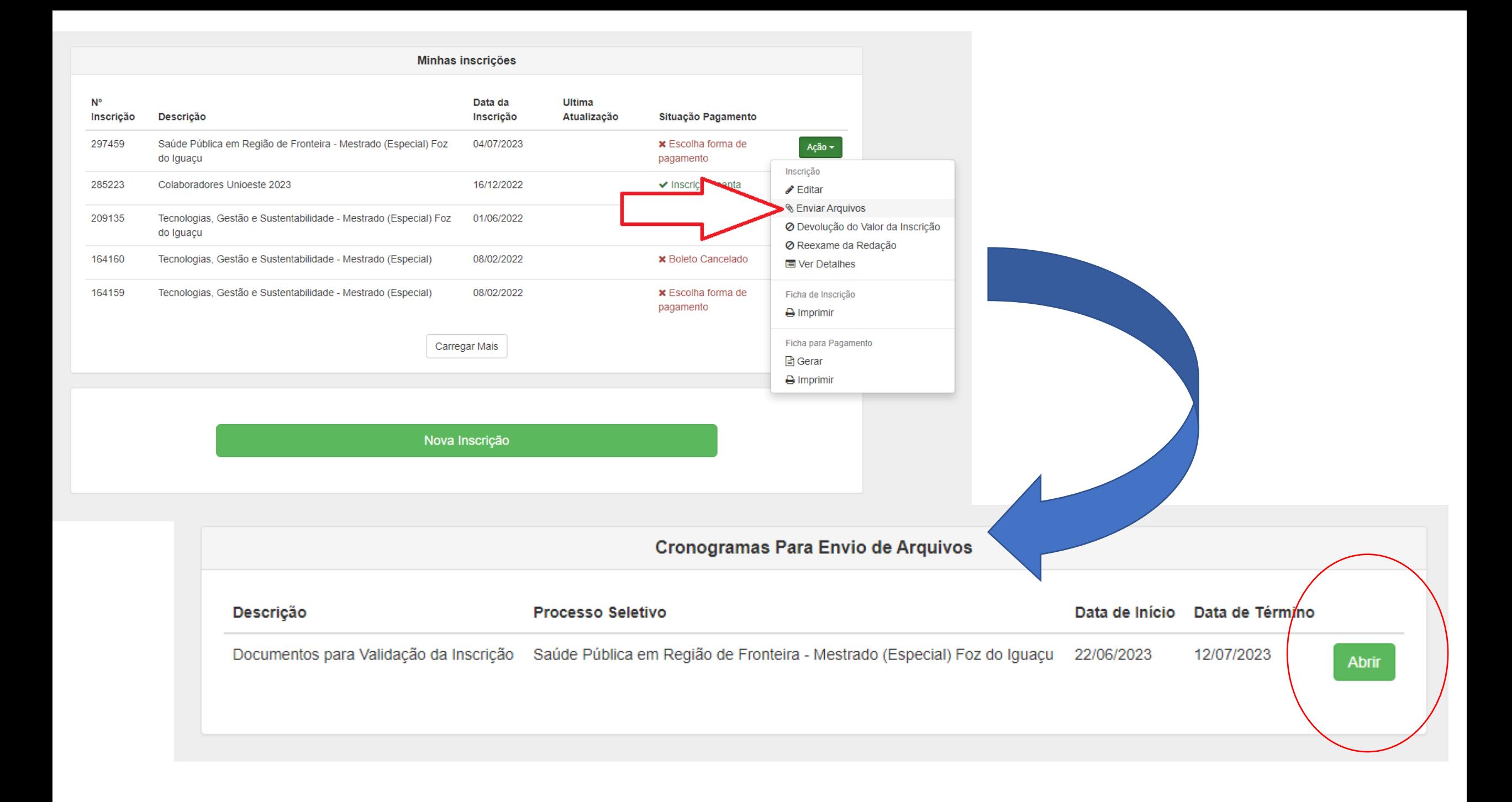

Clicar em tipo de arquivo: "Documentos para inscrição" Depois anexar e salvar.

**IMPORTANTE:** O sistema só aceita um único arquivo. Salvar todos os documentos a serem enviados em um único PDF ou ZIP.

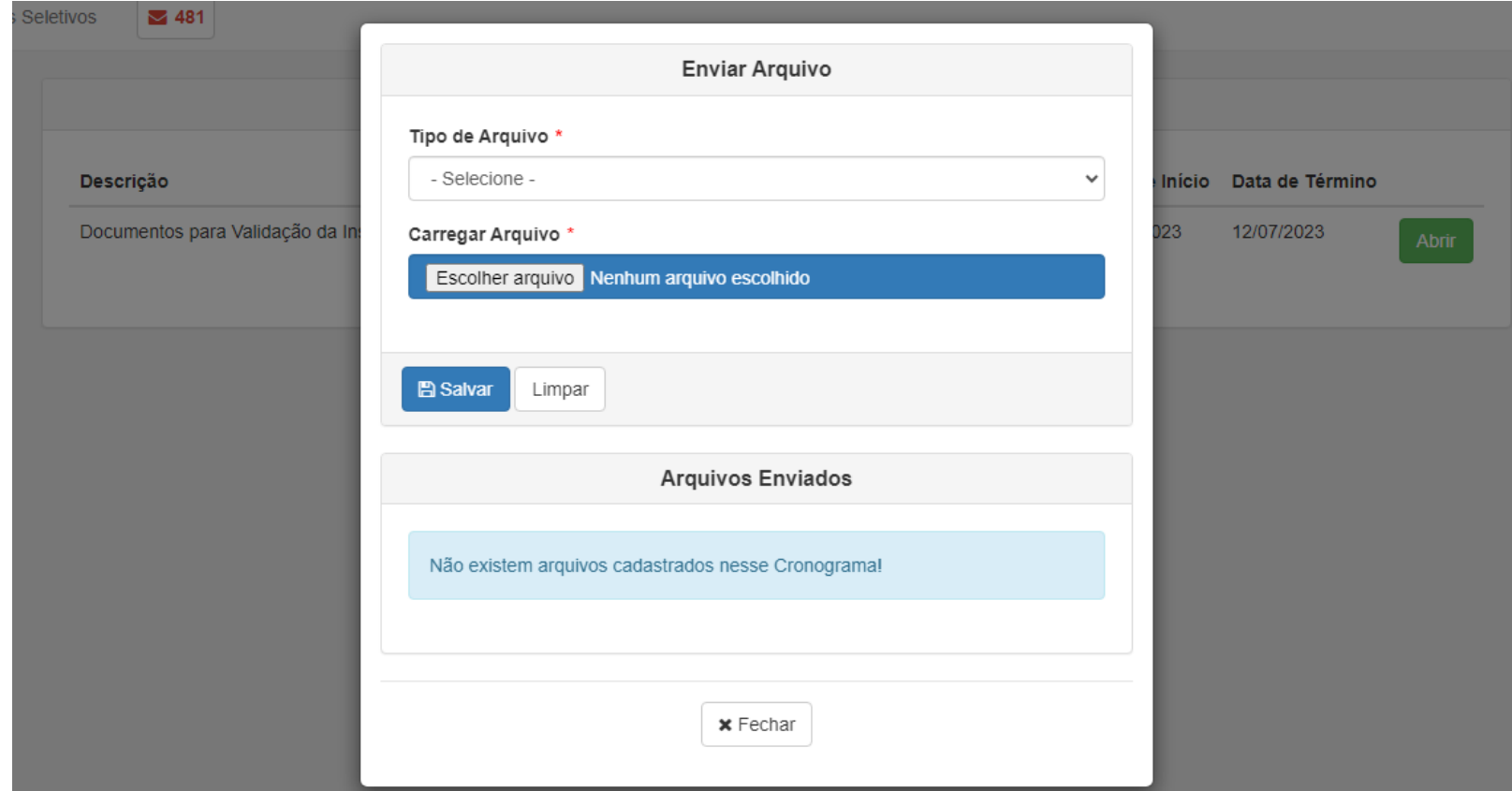